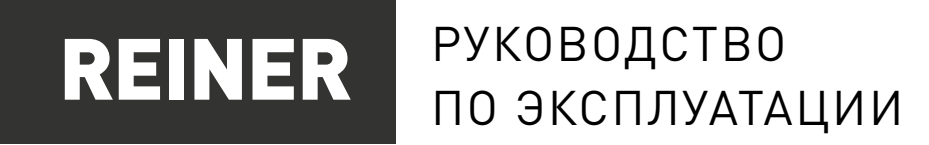

# БЛОК УПРАВЛЕНИЯ СТАНКОМ С ЧПУ CNC86

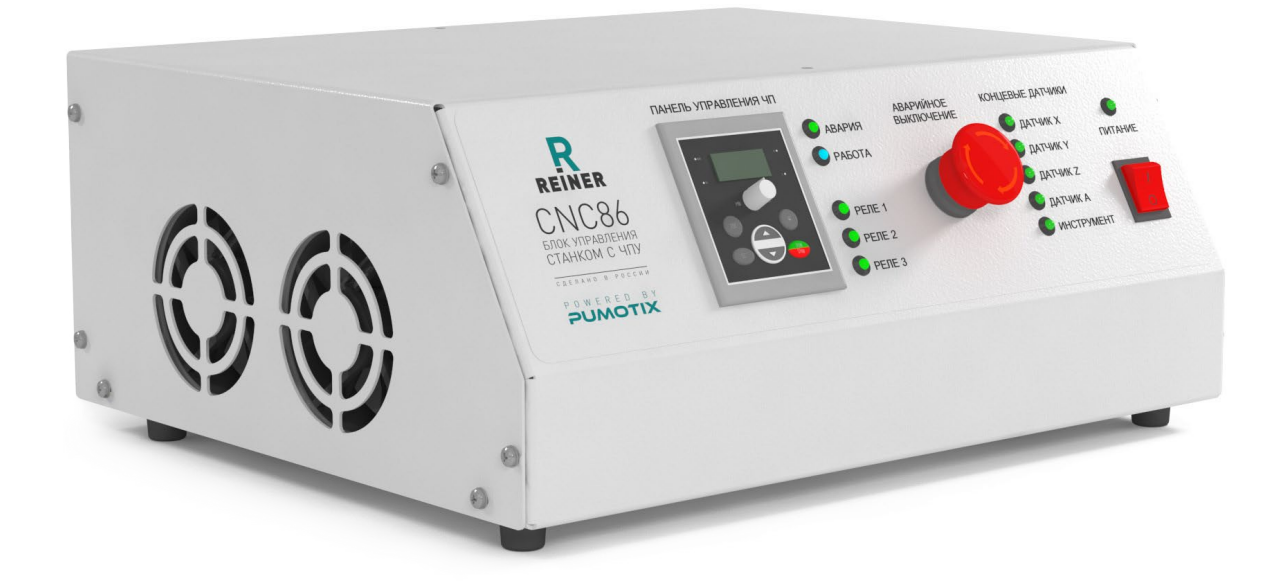

# СОДЕРЖАНИЕ

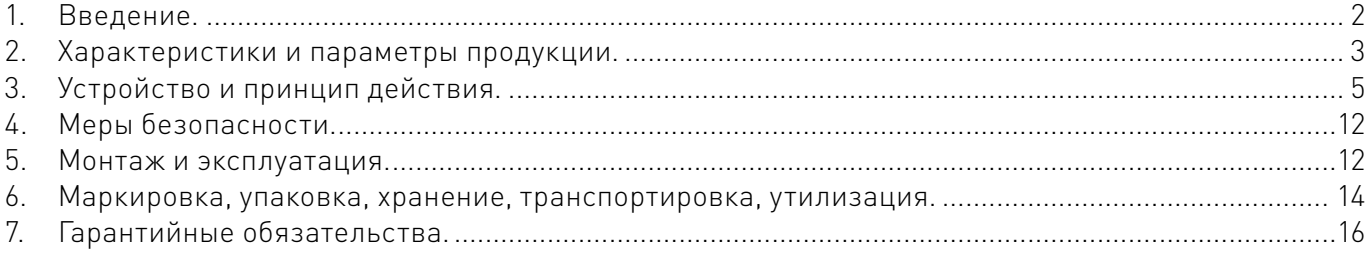

<span id="page-1-0"></span>Более подробную информацию о товаре Вы найдёте на [reiner-cnc.ru](https://reiner-cnc.ru)

# Используемые символы.

# Внимание!

Игнорирование таких предупреждений может привести к ошибкам или неправильному функционированию.

# Важная информация.

Этот символ указывает на полезную дополнительную информацию.

# Термины, аббревиатуры и сокращения.

В документе используются следующие термины, аббревиатуры и сокращения:

- $5\Pi$  блок питания.
- ПК персональный компьютер.
- ПО программное обеспечение.
- РЭ руководство по эксплуатации изделия.
- ЧПУ числовое программное управление.
- ШД шаговый двигатель.

# 1Введение.

- Наименование товара: Блок управления станком с ЧПУ CNC86.
- **Артикул: CNC86.**
- Комплект поставки: блок управления станком с ЧПУ CNC86 1 шт.; кабель питания 1 шт. Разработано и произведено в России.

## Назначение документа.

Руководство по эксплуатации изделия (далее по тексту — РЭ) включает в себя общие сведения, предназначенные для ознакомления обслуживающего персонала с работой и правилами эксплуатации изделия «Блок управления станком с ЧПУ CNC86» (далее по тексту — изделие или блок управления). Документ содержит технические характеристики, описание конструкции и принципа действия, а также сведения, необходимые для правильной эксплуатации изделия.

К работе с изделием допускаются лица, ознакомленные с настоящим руководством по эксплуатации. Изделие может обслуживать персонал, имеющий квалификационную группу по электробезопасности не ниже третьей.

В ходе эксплуатации изделия персоналу надлежит исполнять рекомендации, изложенные в отраслевой инструкции по защите от поражающего воздействия электрического тока.

Запрещается производить монтаж и демонтаж изделия при включенном электропитании изделия.

Предприятие-изготовитель оставляет за собой право производить непринципиальные изменения, не ухудшающие технические характеристики изделия. Данные изменения могут быть не отражены в тексте настоящего документа.

<span id="page-2-0"></span>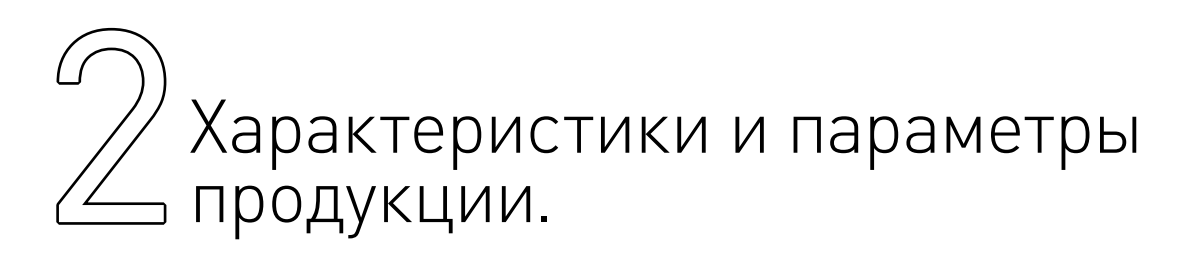

# Общие сведения и информация о назначении продукции.

Блок управления предназначен для управления станком с ЧПУ с количеством осей до 4. Он оснащен 4 драйверами PLD880-G2, частотным преобразователем SUNFAR E550 на 2,2 кВт, платой коммутации PLC4x-G2, контроллером PLCM-E1b, двумя розетками 230 В 50 Гц (включены постоянно через общий выключатель), защитой (УЗО, выключатель автоматический).

Реле 1 платы коммутации PLC4x-G2 используется только для включения частотного преобразователя мотора шпинделя. Нормально разомкнутые выводы реле 2 и 3 выведены на внешний разъём и могут использоваться по усмотрению пользователя.

Блок управления поставляется полностью настроенным для работы с системой управления ЧПУ PUMOTIX. Для начала работы достаточно просто подключить станок и компьютер к блоку управления, и PUMOTIX автоматически получит из блока все необходимые настройки.

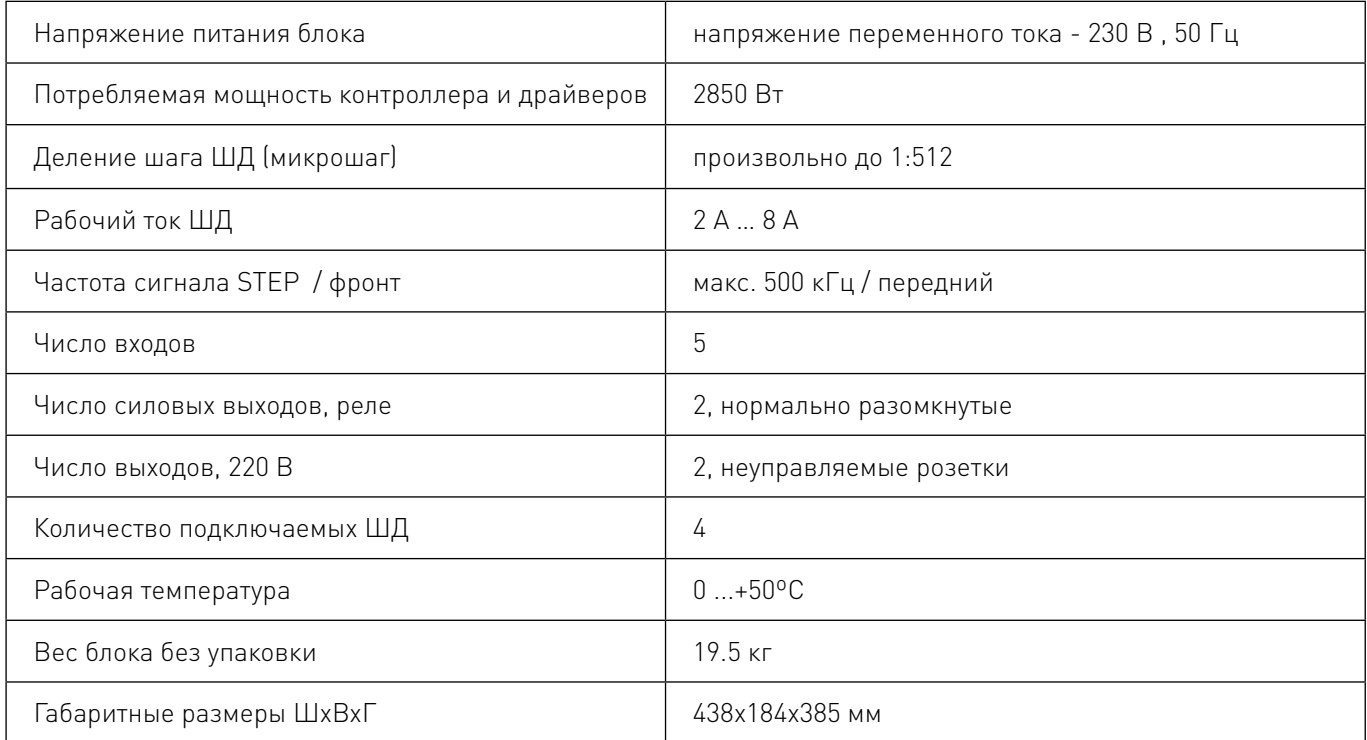

### Технические характеристики.

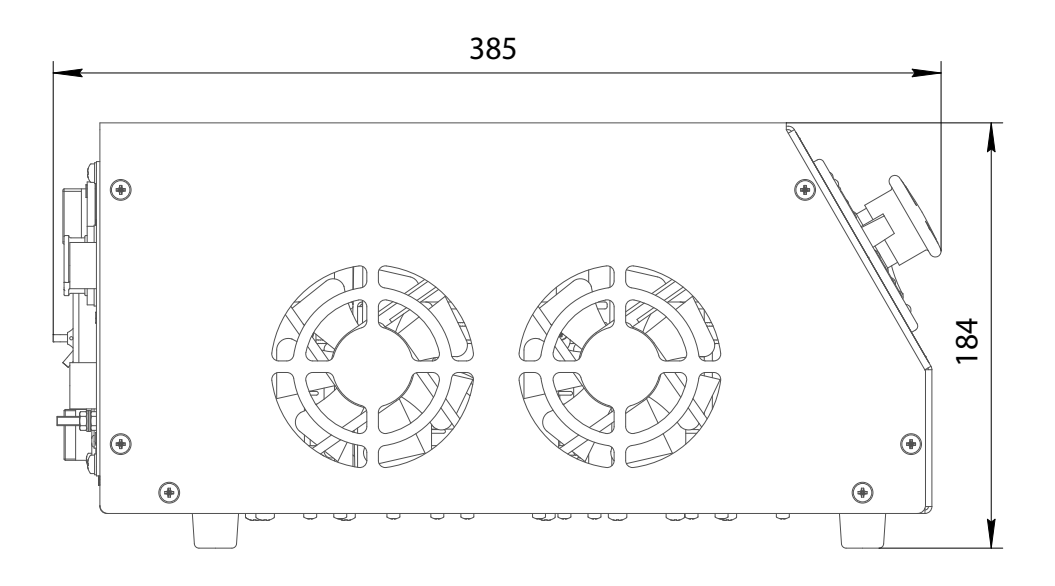

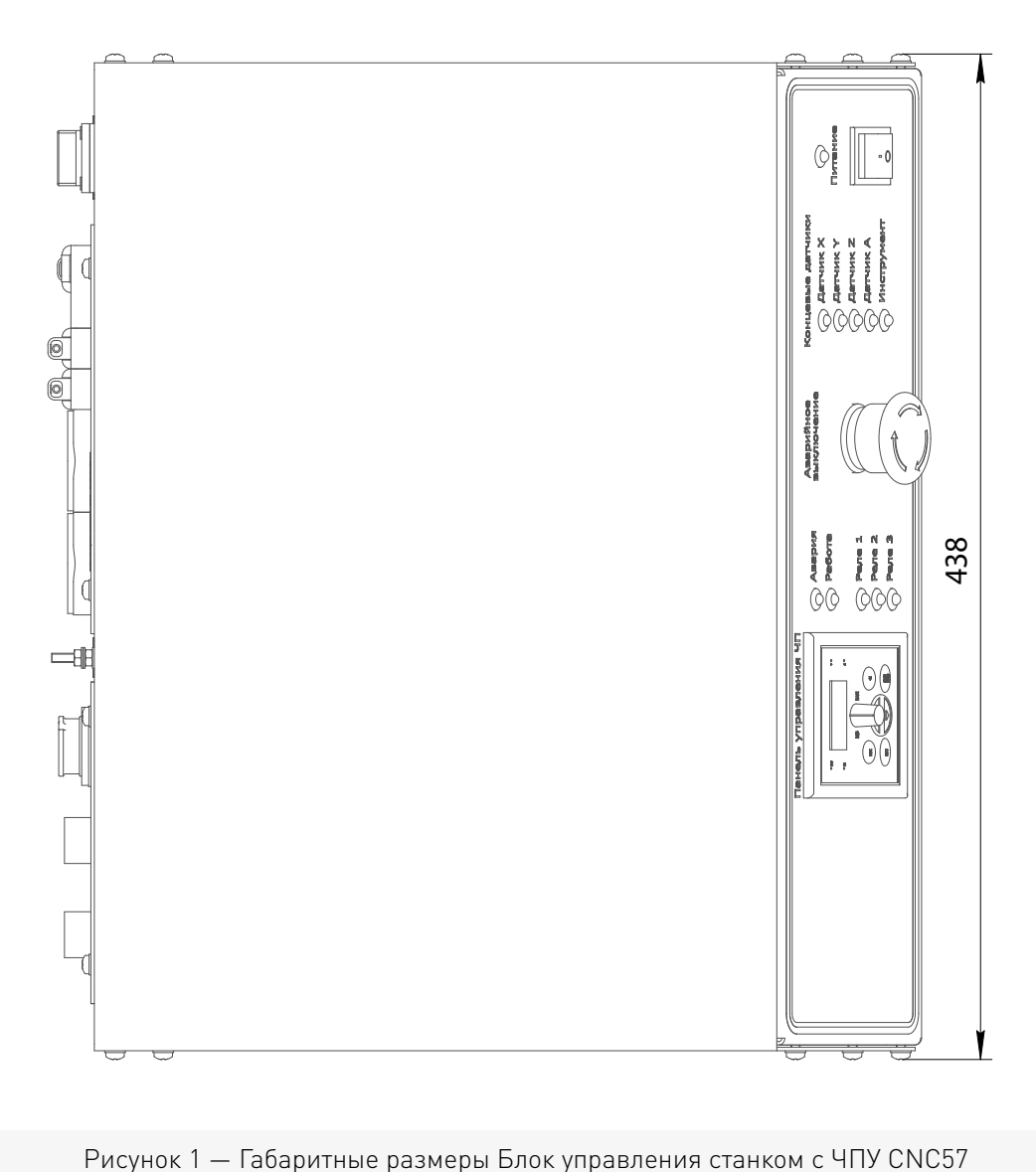

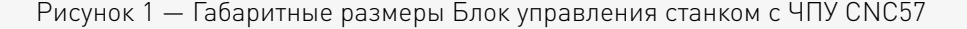

<span id="page-4-0"></span>УСТРОЙСТВО И ПРИНЦИП ПИПИПИП ПИПИП ДЕЙСТВИЯ.

# Правила и условия безопасной эксплуатации.

Изделие может представлять опасность при его использовании не по назначению.

# Внимание!

Оператор несет ответственность за правильную установку, эксплуатацию и техническое обслуживание изделия.

При перемещении изделия из холода в теплое помещение необходимо произвести его распаковку и выдержать не менее 12 часов до проведения монтажа при рабочей температуре от +10°С до +25°С и влажности не более 60% (при +20°С).

При повреждении электропроводки изделия существует опасность поражения электрическим током. При замене поврежденной проводки блок управления должен быть полностью отключен от электрической сети. Перед уборкой, техническим обслуживанием и ремонтом должны быть приняты меры для предотвращения случайного включения изделия.

# 3Устройство и принцип действия.

# Описание органов контроля, управления и соединительных разъемов.

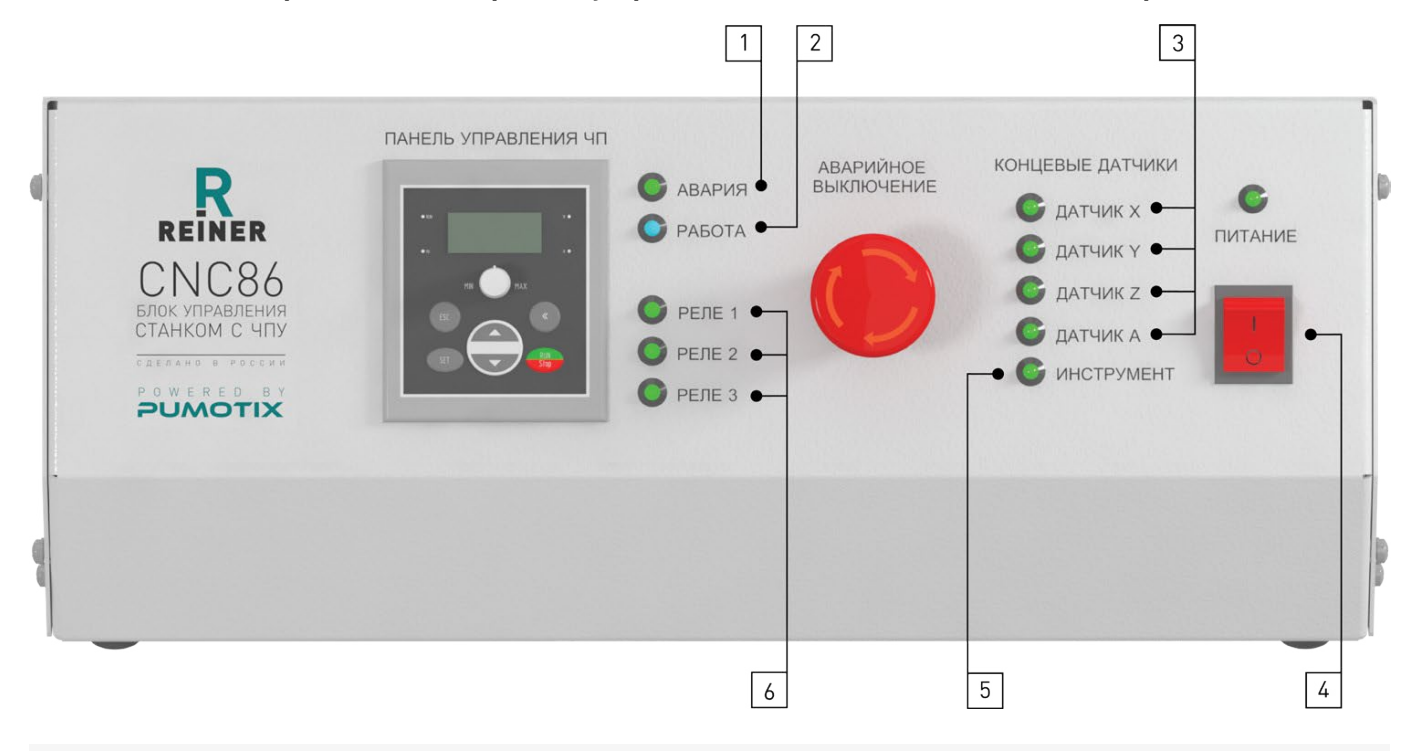

Рисунок 2 — Передняя панель блока управления станком с ЧПУ

Более подробную информацию о товаре Вы найдёте на [reiner-cnc.ru](https://reiner-cnc.ru)

- 1. Индикация срабатывания E-stop (E-stop).
- 2. Индикация срабатывания сигнала Enable (Работа).
- 3. Индикация срабатывания датчика HOME X,Y, Z, A (Датчик X,Y,Z, A).
- 4. Индикация включения станка (Power).
- 5. Индикация срабатывания датчика PROBE.
- 6. Индикация срабатывания выходов out 1, 2, 3 (Реле 1, 2, 3).

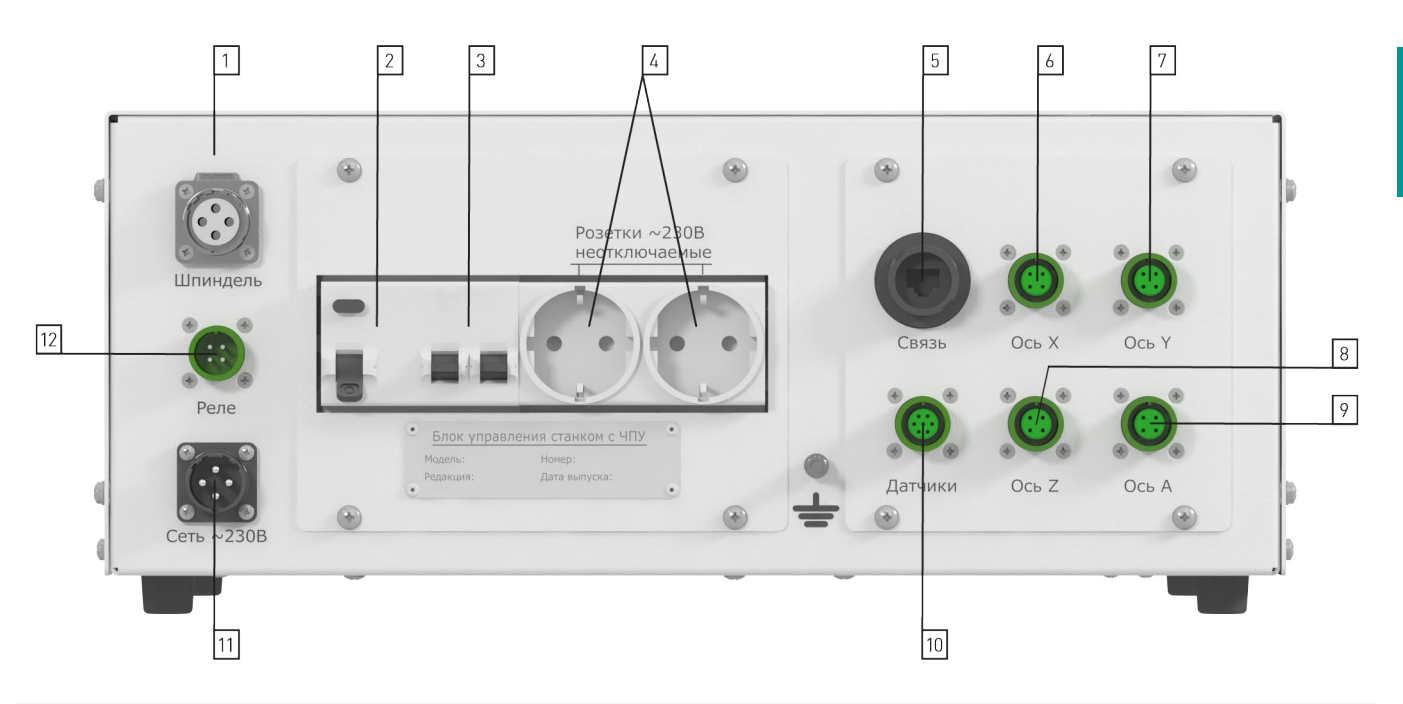

Рисунок 3 — Соединительные разъемы

- 1. Разъем подключения шпинделя к частотному преобразователю.
- 2. Устройство защитного отключения.
- 3. Автоматический выключатель 16 А.

4. Неотключаемая розетка 230 В 50 Гц (Питание на розетку подается при подаче питания на блок управления станком с ЧПУ).

5. Разъем подключения кабеля Ethernet (СВЯЗЬ) для подключения к ПК.

- 6. Разъем подключения шагового двигателя оси X.
- 7. Разъем подключения шагового двигателя оси Y.
- 8. Разъем подключения шагового двигателя оси Z.
- 9. Разъем подключения шагового двигателя оси A.
- 10. Разъем подключения датчиков (например, Home, Limit и др.) станка.
- 11. Разъем подключения кабеля питания блока управления.
- 12. Разъем дополнительных выходов платы коммутации PLC4x-G2 (Реле).

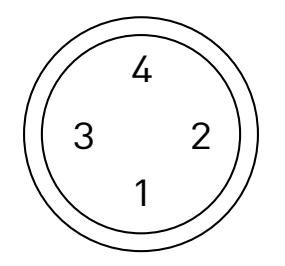

## Рисунок 4 — Разъем подключения шпинделя к частотному преобразователю.

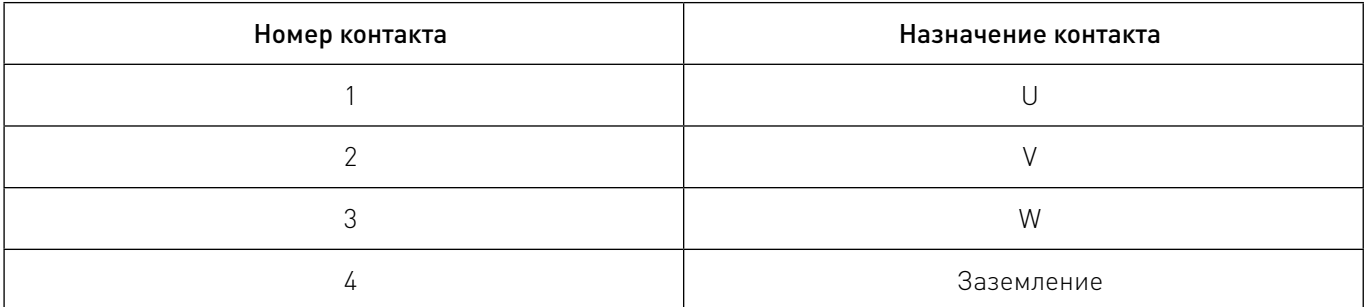

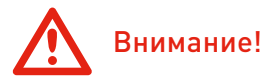

# Запрещено включать блок в сеть с неподключенным кабелем выхода частотного преобразователя, в связи с наличием на контактах разъема высокого напряжения.

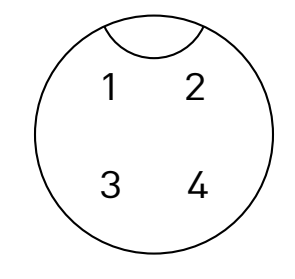

Рисунок 5 — Разъем подключения шагового двигателя (для осей X, Y, Z, A).

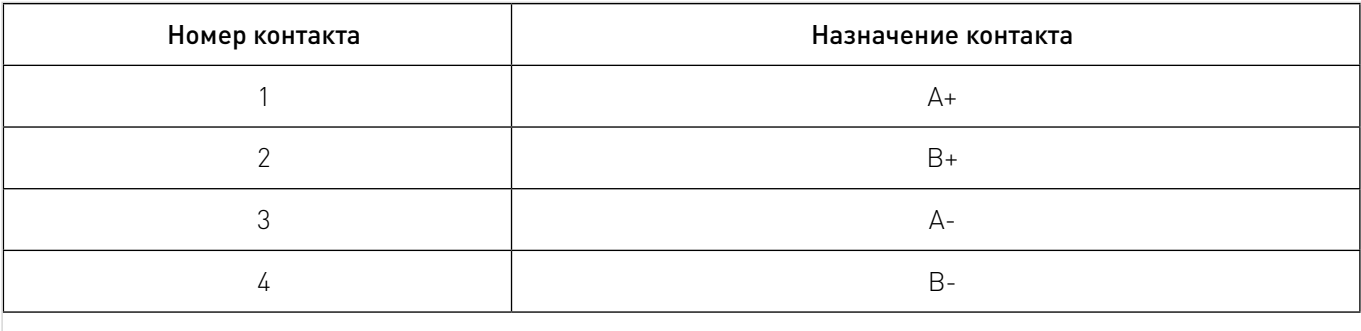

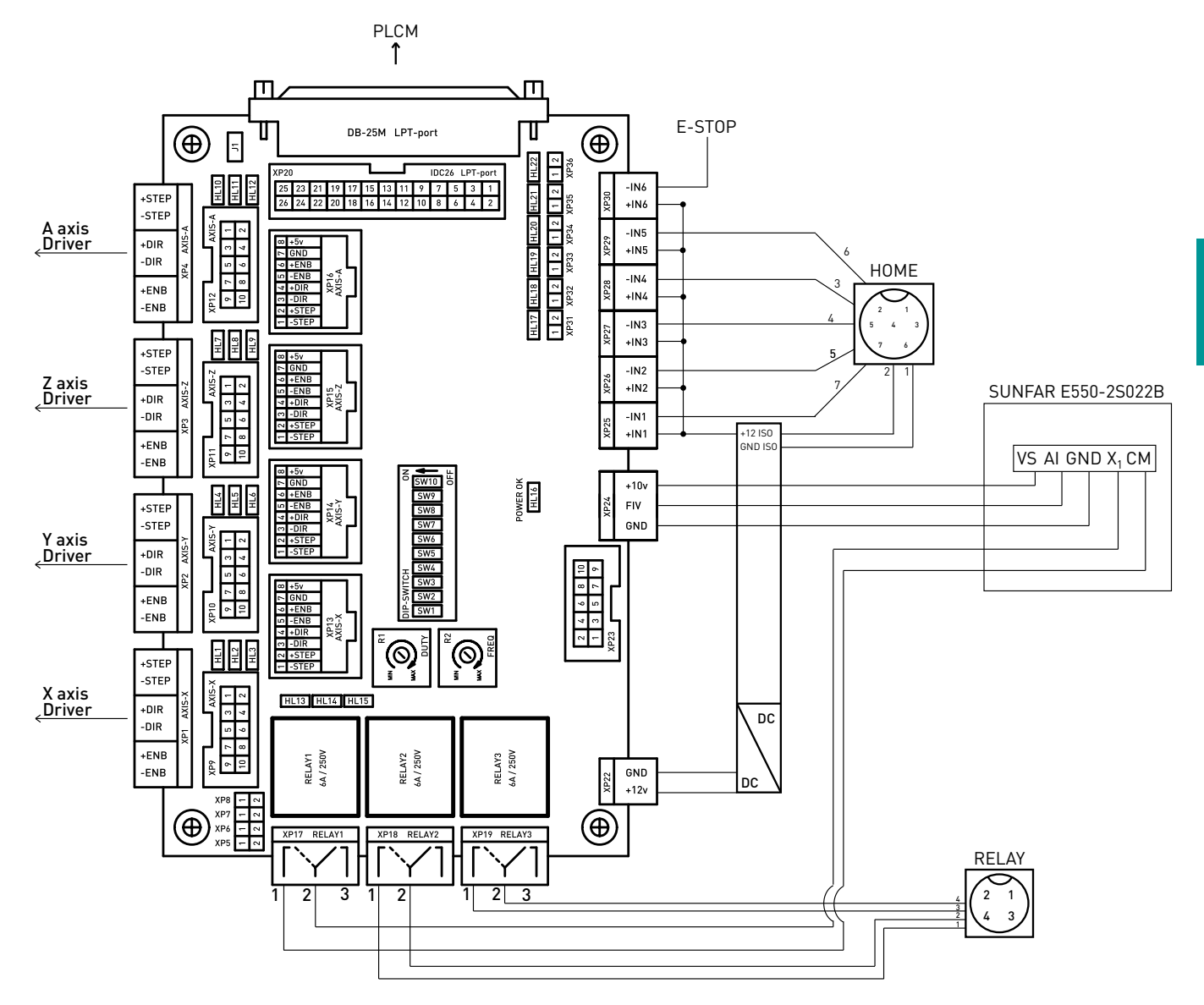

Рисунок 6 — Плата коммутации.

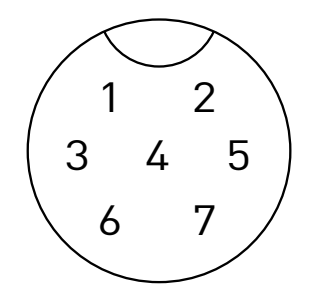

Рисунок 7 — Разъем подключения датчиков.

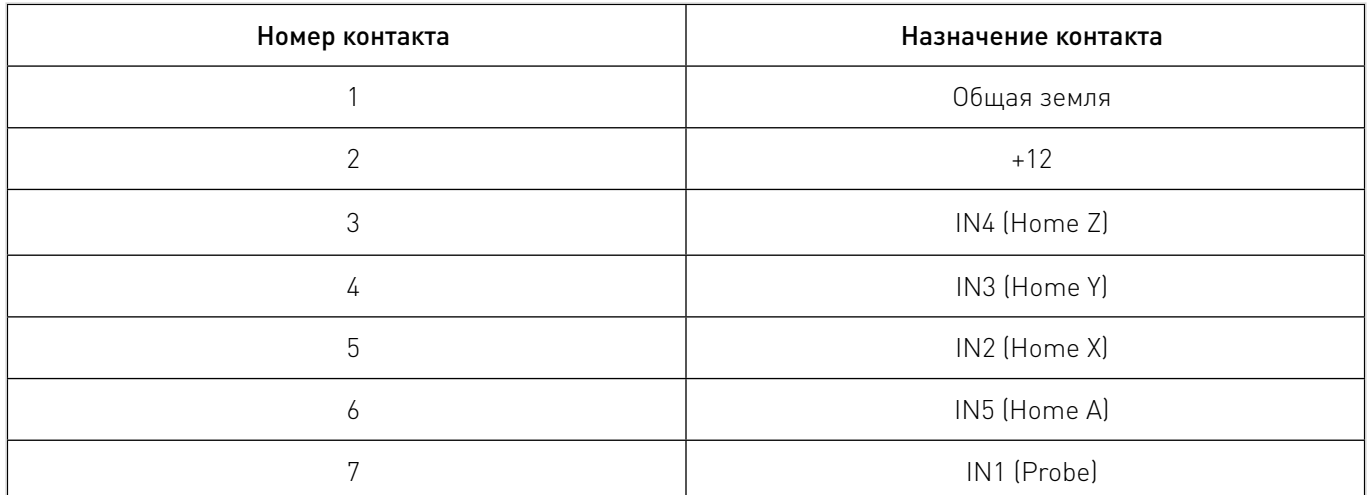

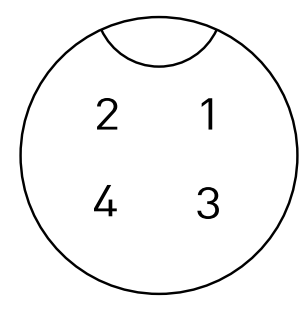

### Рисунок 8 — Разъем дополнительных выходов платы коммутации PLC4x-G2 (Реле).

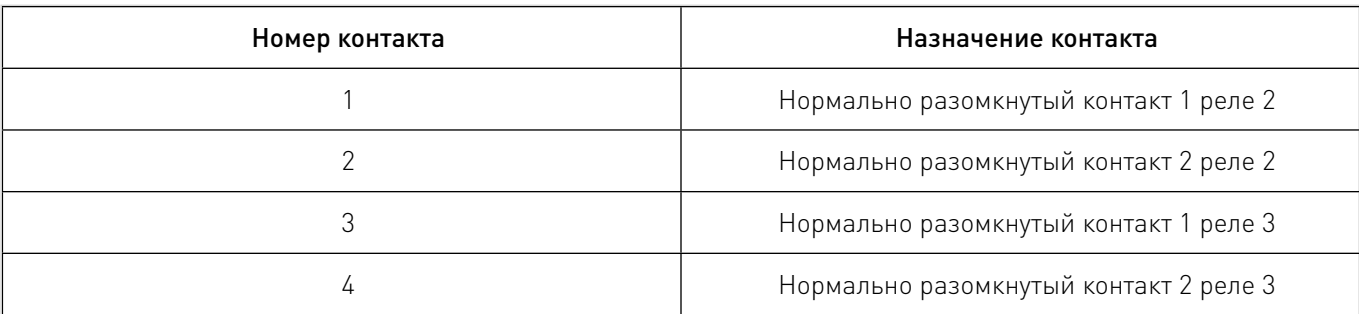

### Включение блока управления:

- на задней панели блока управления перевести переключатель УЗО в положение « $ON$ »;
- на задней панели блока управления перевести переключатели «автомата» в положение «ON»;
- на передней панели блока управления перевести кнопку «Питание» в положение «1»;
- дождитесь загрузки интерфейса управления;
- приведите все оси станка в исходную точку, обнулив машинные координаты.

### Выключение блока управления:

- приведите все оси станка в исходную точку;
- на передней панели блока управления перевести кнопку «Питание» в положение «0»;
- на задней панели блока управления перевести переключатели «автомата» в положение «OFF»;
- на задней панели блока управления перевести переключатель УЗО в положение «OFF».

# Подключение концевых выключателей.

Подключение концевых выключателей PLC4х-G2 имеет 5 входов для подключения концевых датчиков. Физически, каждый вход это оптопара со встроенным токоограничивающим резистором. Такое построение оптовходов позволяет подключать любые датчики к драйверу и обеспечивает оптоизоляцию драйвера от цепей датчиков.

Состояния оптовходов IN1/IN2/IN3/IN4/IN5 транслируются на LPT-порт и индицируются светодиодами, расположенными на передней панели (Home X, Home Y, Home Z, Home A, Probe). К модулю можно подключить обычные контактные концевые выключатели (кнопки) и бесконтактные датчики (индуктивные, емкостные) типа PLL01 (индуктивный бесконтактный датчик) с сигнальным выходом. Подключение осуществляется согласно рис. 9. Для питания датчиков рекомендуется использовать встроенный источник питания на 12 В. Если потребляемый ток датчиков превышает 80 мА, то необходимо вместо него использовать внешний блок питания.

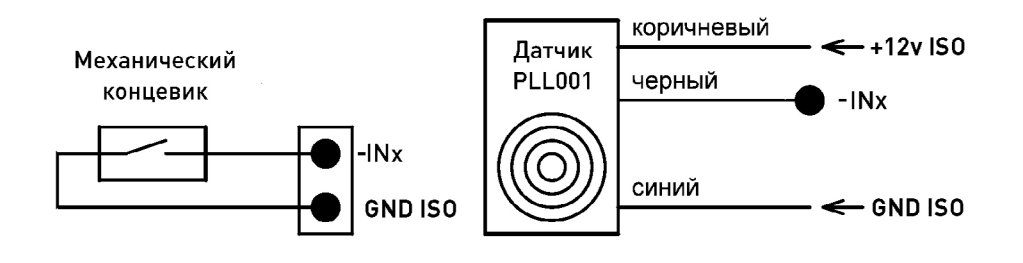

Рисунок 9 - Подключение датчиков.

# Важная информация.

Описание настроек и органов управления драйвера PLD880-G2, смотрите в инструкции для драйвера.

Описание настроек и органов управления платы коммутации PLC4x-G2 смотрите в инструкции для платы коммутации.

Описание настроек и органов управления частотного преобразователя SUNFAR смотрите в инструкции для частотного преобразователя.

Описание настроек подключения контроллера PLCM-E1b к ПК смотрите в инструкции для контроллера.

## Система управления станком.

Настройка параметров блока управления осуществляется через интерфейс системы управления PUMOTIX. Инновационное ПО PUMOTIX позволяет полностью реализовать потенциал станка, производить обработку изделий с прецизионной точностью и обеспечивает оперативное решение производственных задач на современном оборудовании. PUMOTIX постоянно обновляется и совершенствуется. Существующий функционал системы значительно превосходит возможности представленных на рынке аналогов.

### Основные функции системы:

- управление процессом обработки материала;
- осуществление визуального контроля и диагностики на экране монитора;

два режима управления шпинделем: дискретное (при помощи реле) и аналоговое (регулировка оборотов ШИМ);

• режимы обработки: G61 (точное следование траектории на максимально возможной скорости), G61.1 (точное перемещение с остановкой после каждого перемещения), G64 (скругление углов с заданной погрешностью);

- поиск базы:
- пробинг:
- продолжение выполнения с любой строки G-кода (в том числе с середины кадра);
- 3D визуализация поверхности обработки:
- программное ограничение габаритов;
- отслеживание состояния станка и управляющих сигналов в режиме «Диагностика». Краткий Краткий список G-кодов, поддерживаемых системой.

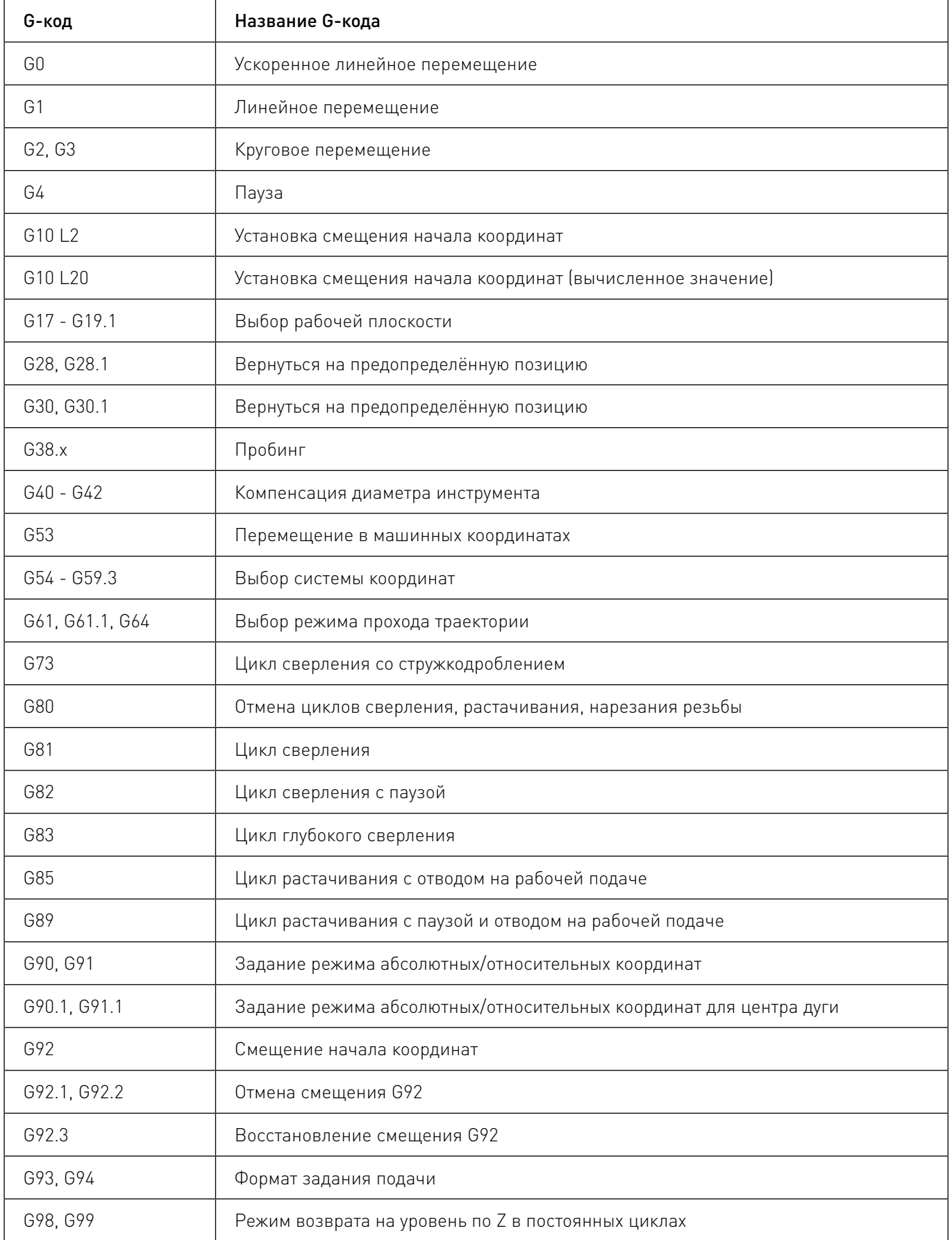

<span id="page-11-0"></span>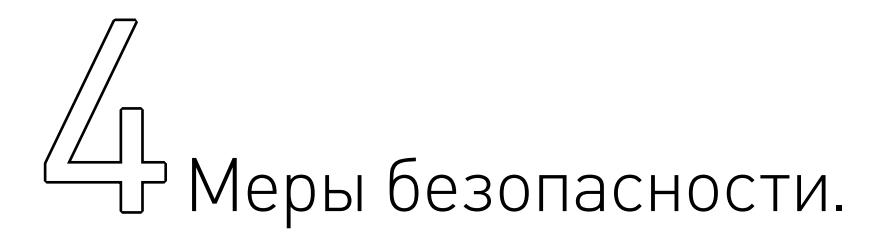

В изделии используется опасное для жизни напряжение. При установке станка, а также при устранении неисправностей и техническом обслуживании необходимо отключить станок от сети.

Не допускается попадание влаги на контакты клеммников и внутренние электроэлементы изделия. Запрещается использование изделия в агрессивных средах с содержанием в атмосфере кислот, щелочей, масел и т.п.

Подключение, регулировка и техническое обслуживание станка должно производиться только квалифицированными специалистами, изучившими настоящее руководство по эксплуатации изделия.

При эксплуатации и техническом обслуживании необходимо соблюдать требования ГОСТ 12.3.019- 80, «Правил технической эксплуатации электроустановок потребителей» и «Правил техники безопасности при эксплуатации электроустановок потребителей».

# Внимание!

В связи с использованием в устройстве опасного для жизни напряжения к работе могут быть допущены только квалифицированные специалисты.

# Внимание!

Эксплуатацию блока управления производить только с подключенным заземлением (подробнее см. в руководстве по заземлению электроники станков с ЧПУ).

# Внимание!

Подключение блока управления к сети 230 В необходимо производить только после автоматического выключателя и устройства защитного отключения.

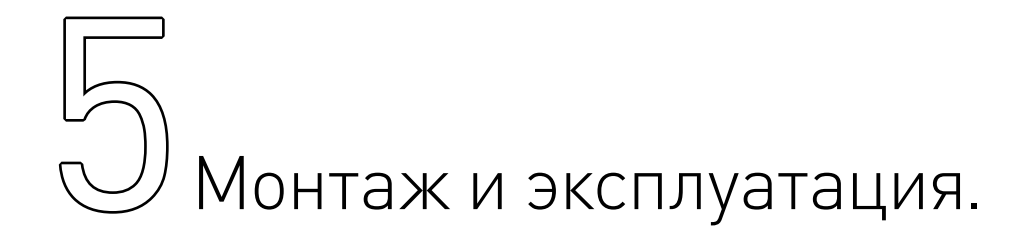

# Монтаж изделия

Место установки изделия должно обеспечивать:

• температуру окружающей среды от +5°С до +40°С, при влажности не более 60%. Климатическое исполнение УХЛ категория 1Л по ГОСТ 15150-69;

- свободное пространство вокруг изделия для обслуживания и ремонта;
- свободное пространство для перемещения оператора;
- запыленность помещения в пределах санитарной нормы;
- достаточное проветривание;
- емпературу окружающей среды от  $+5^{\circ}$ С до  $+40^{\circ}$ С, при влажности не более 60%. Климатическое исполнение УХЛ категория 1Л по ГОСТ 15150-69;
	- достаточную освещенность не менее 300 лк;
	- свободное пространство для перемещения оператора;
- исключение воздействия местного нагрева;
- исключение воздействия механических вибраций;
- исключение воздействия токов высокой частоты;
- исключение концентрации пожароопасных и взрывоопасных паров и пыли.

# Техническое обслуживание изделия.

# Внимание!

Не рекомендуется самостоятельно производить техническое обслуживание изделия. При необходимости обращаться в сервисную службу REINER

# Предупреждение о применяемой схеме заземления изделия.

Обращаем Ваше внимание на важность правильной организации заземления стоек ЧПУ и станка. В условиях высокочастотных помех в стойках и станках применяется схема заземления основанная на следующих требованиях:

- определить, какой тип заземления используется: с заземленной нейтралью или с изолированной;
- при работе с заземленной нейтралью категорически запрещено формирование провода заземления непосредственно в точке подключения потребителя;
	- питание стойки от однофазной цепи осуществлять посредством двухпроводного кабеля;
	- питание стойки от трехфазной цепи осуществляется посредством четырех-проводного кабеля;
	- защитное заземление организовывать отдельным проводом;
	- защитное заземление подключать к контуру заземления в одной точке со станком;

• нельзя соединять минус питания логической части с проводом защитного заземления. Приведём пример блочного изображения применяемой схемы заземления в стойках.

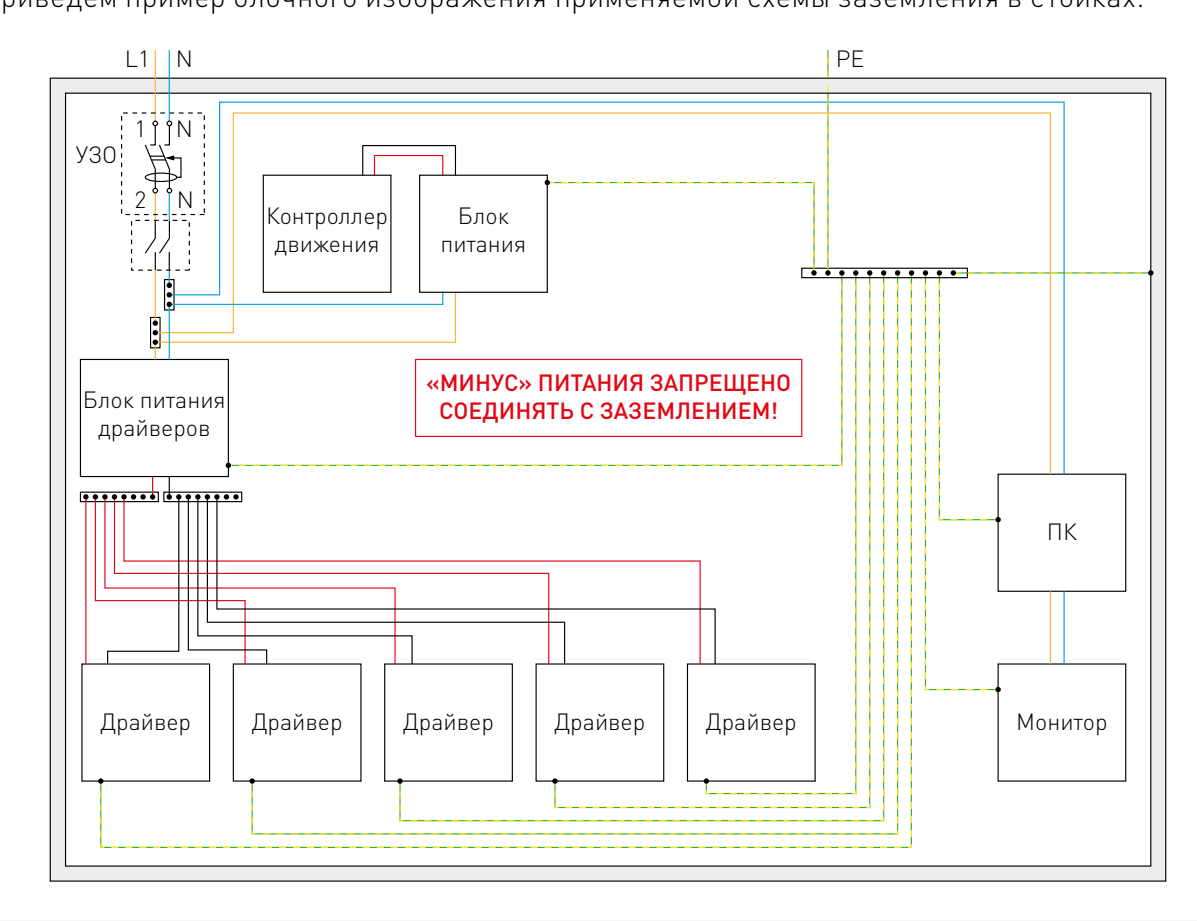

Рисунок 10 — Организация заземления блока управления.

<span id="page-13-0"></span>Экранирование сигнальных кабелей, в условиях высокочастотных помех, связывающих стойку и станок осуществляется на основе следующих требований:

• использование проводов с электростатическим экраном в виде проводящей трубки (чулка), охватывающего экранируемые провода;

- заземление экрана кабеля осуществляется с одной стороны, при частоте помехи не более 1Мгц;
- заземление экрана производится со стороны источника сигнала;
- также, желательно одевать на концы кабеля (на экран) ферритовые кольца.

# © Маркировка, упаковка, хранение,<br>© транспортировка, утилизация. транспортировка, утилизация.

# Маркировка изделия.

Маркировка изделия содержит:

- товарный знак;
- модель изделия;
- редакцию (модификацию);
- серийный номер изделия;
- дату изготовления.

Маркировка потребительской тары изделия содержит:

- товарный знак предприятия-изготовителя;
- наименование модели изделия;
- массу нетто и брутто изделия;
- манипуляционные знаки.

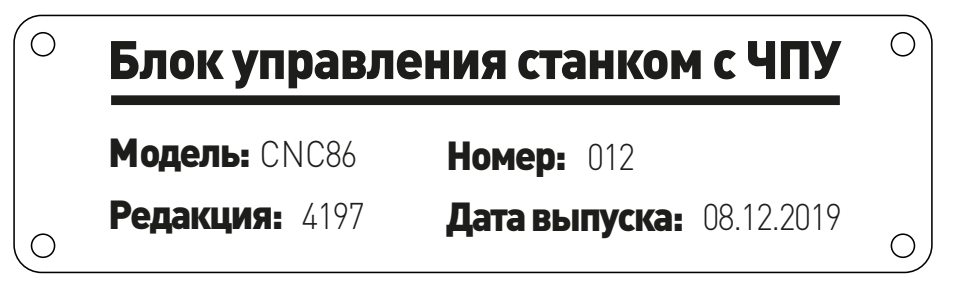

# Упаковка.

К заказчику блок управления доставляется полностью собранным и готовым к эксплуатации. Изделие упаковывается в деревянный ящик.

При хранении упакованного оборудования необходимо соблюдать условия:

- не хранить под открытым небом;
- хранить в сухом и незапыленном месте;
- не подвергать воздействию агрессивных сред;
- оберегать от механических вибраций и тряски;
- не кантовать;
- хранить при температуре от -50 до +40°С, при влажности не более 80%.

# Условия хранения изделия.

Изделие без упаковки должно храниться в условиях по ГОСТ 15150-69, группа 1Л (Отапливаемые и вентилируемые помещения с кондиционированием воздуха) при температуре от +5°С до +40°С и относительной влажности воздуха не более 60% (при +20°С).

Помещение должно быть сухим, не содержать конденсата и пыли. Запыленность помещения в пределах санитарной нормы. В воздухе помещения для хранения изделия не должно присутствовать агрессивных примесей (паров кислот, щелочей). Требования по хранению относятся к складским помещениям поставщика и потребителя.

# Срок хранения.

Срок хранения изделия в потребительской таре без переконсервации — не менее шести месяцев.

# Предельный срок хранения.

При длительном хранении изделие должно находиться в упакованном виде и содержаться в отапливаемых хранилищах при температуре окружающего воздуха от +10°С до +25°С и относительной влажности воздуха не более 60% (при +20°С).

## Правила постановки и снятия с хранения.

При постановке изделия на длительное хранение его необходимо упаковать в упаковочную тару предприятия-поставщика.

Ограничения и специальные процедуры при снятии изделия с хранения не предусмотрены. При снятии с хранения изделие следует извлечь из упаковки.

## Условия транспортирования.

Допускается транспортирование изделия в транспортной таре всеми видами транспорта (в том числе в отапливаемых герметизированных отсеках самолетов) без ограничения расстояний. При перевозке в железнодорожных вагонах вид отправки — мелкий малотоннажный. При транспортировании изделия должна быть предусмотрена защита от попадания пыли и атмосферных осадков.

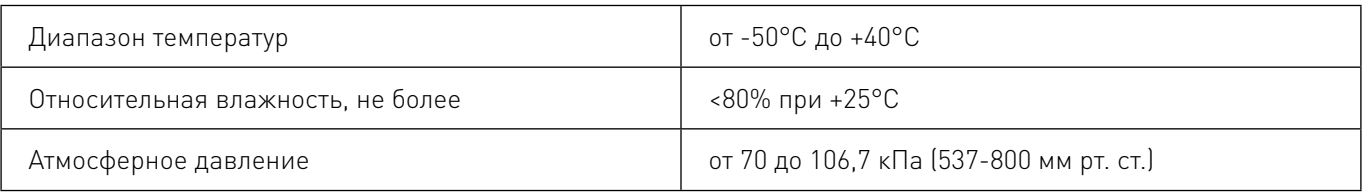

# Подготовка к транспортированию.

Изделие должно быть закреплено для обеспечения устойчивого положения, исключения взаимного смещения и ударов. При проведении погрузочно-разгрузочных работ и транспортировании должны строго выполняться требования манипуляционных знаков, нанесенных на транспортной таре.

# Утилизация.

Утилизация изделия производится методом его полной разборки. Изделие содержит в своем составе вещества, способные нанести вред здоровью человека или окружающей среде.

Утилизация осуществляется отдельно по группам материалов: пластмассовым элементам, металлическим крепежным деталям, радиоэлектронным компонентам. Составные части, представляющие опасность для жизни, здоровья людей и окружающей среды, необходимо утилизировать отдельно от общепромышленных отходов.

Содержание драгоценных металлов в компонентах изделия (электронных платах, разъемах и т. п.) крайне мало, поэтому их вторичную переработку производить нецелесообразно.

# <span id="page-15-0"></span>Гарантийные обязательства.

Гарантийный срок службы составляет 12 месяцев со дня приобретения. Гарантия сохраняется только при соблюдении условий эксплуатации и регламентного обслуживания.

# 1. Общие положения.

В случае приобретения товара в виде комплектующих Продавец гарантирует работоспособность каждой из комплектующих в отдельности, но не несет ответственности за качество их совместной работы (неправильный подбор комплектующих). В случае возникновения вопросов Вы можете обратиться за технической консультацией к специалистам компании.

1.2. Продавец не предоставляет гарантии на совместимость приобретаемого товара и товара имеющегося у Покупателя либо приобретенного им у третьих лиц.

1.3. Характеристики изделия и комплектация могут изменяться производителем без предварительного уведомления в связи с постоянным техническим совершенствованием продукции.

# 2. Условия принятия товара на гарантийное обслуживание.

2.1. Товар принимается на гарантийное обслуживание в той же комплектности, в которой он был приобретен.

# 3. Порядок осуществления гарантийного обслуживания.

3.1. Гарантийное обслуживание осуществляется путем тестирования (проверки) заявленной неисправности товара.

3.2. При подтверждении неисправности проводится гарантийный ремонт.

# 4. Гарантия не распространяется на стекло, электролампы, стартеры и расходные материалы, а также на:

4.1. Товар с повреждениями, вызванными ненадлежащими условиями транспортировки и хранения, неправильным подключением, эксплуатацией в нештатном режиме либо в условиях, не предусмотренных производителем (в т.ч. при температуре и влажности за пределами рекомендованного диапазона), имеющий повреждения вследствие действия сторонних обстоятельств (скачков напряжения электропитания, стихийных бедствий и т.д.), а также имеющий механические и тепловые повреждения.

4.2. Товар со следами воздействия и (или) попадания внутрь посторонних предметов, веществ (в том числе пыли), жидкостей, насекомых, а также имеющим посторонние надписи.

4.3. Товар со следами несанкционированного вмешательства и (или) ремонта (следы вскрытия, кустарная пайка, следы замены элементов и т.п.).

4.4. Товар, имеющий средства самодиагностики, свидетельствующие о ненадлежащих условиях эксплуатации.

4.5. Технически сложный Товар, в отношении которого монтажно-сборочные и пуско-наладочные работы были выполнены не специалистами Продавца или рекомендованными им организациями, за исключением случаев прямо предусмотренных документацией на товар.

4.6. Товар, эксплуатация которого осуществлялась в условиях, когда электропитание не соот-

ветствовало требованиям производителя, а также при отсутствии устройств электрозащиты сети и оборудования.

4.7. Товар, который был перепродан первоначальным покупателем третьим лицам.

4.8. Товар, получивший дефекты, возникшие в результате использования некачественных или выработавших свой ресурс запасных частей, расходных материалов, принадлежностей, а также в случае использования не рекомендованных изготовителем запасных частей, расходных материалов, принадлежностей.

Обращаем Ваше внимание на то, что в документации возможны изменения в связи с постоянным техническим совершенствованием продукции. Последние версии Вы всегда можете скачать на нашем сайте reiner-cnc.ru

# **KOHTAKTЫ**

# 8 (800) 505-63-74 бесплатные звонки по РФ